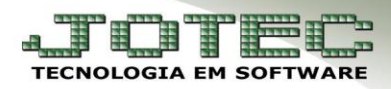

## **RECEITAS**

 *Objetivo: O módulo importador tem como objetivo possibilitar a importação de dados em massa para o sistema evitando assim a necessidade de serem efetuados cadastros manuais.*

Para efetuar esse procedimento, acesse: *Importador > Parâmetros > Parâmetros***:**

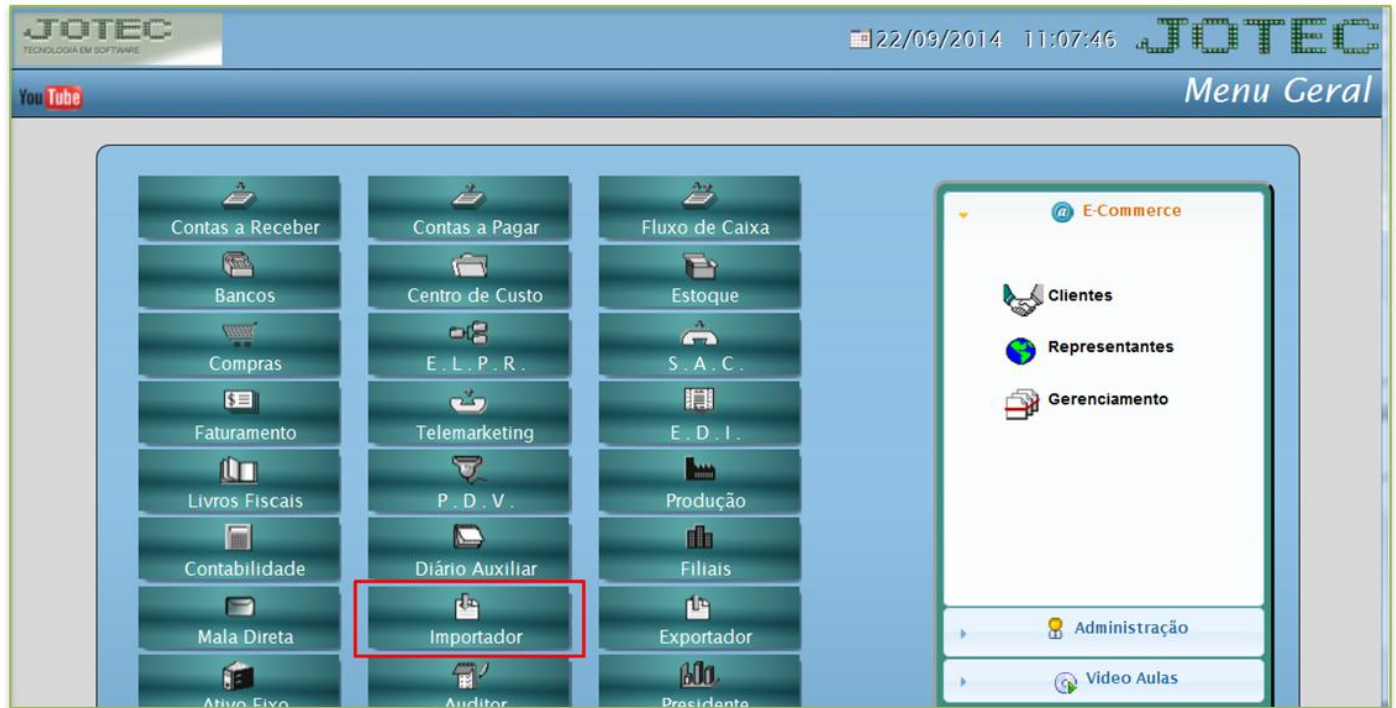

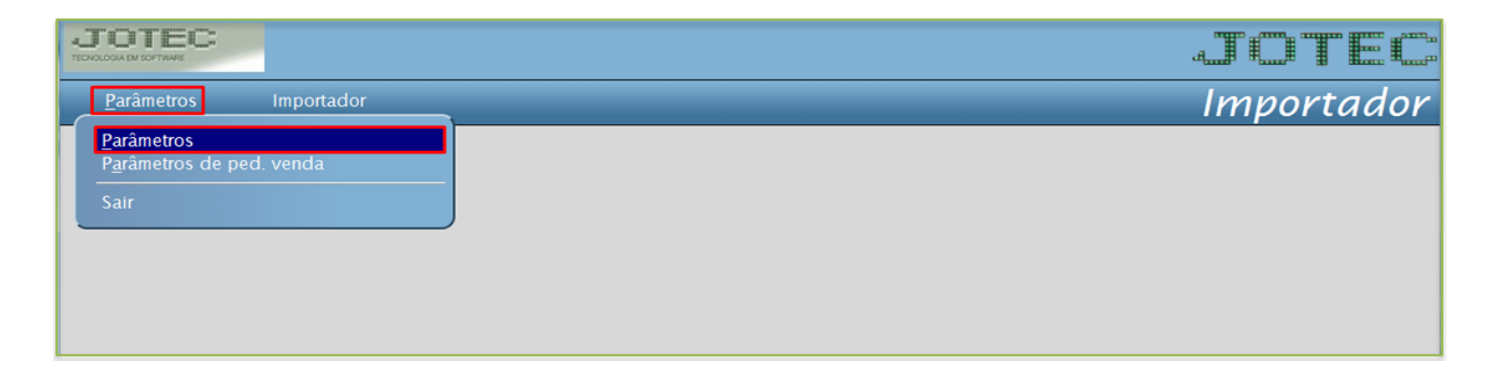

 *ATENÇÃO: Este sistema deve ser utilizado com o máximo de cuidado, visto que grava informações nos arquivos que podem estar em uso atualmente. No arquivo de texto não poderão conter caracteres especiais. O nome do arquivo a ser importado não poderá conter espaços.*

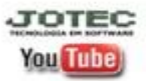

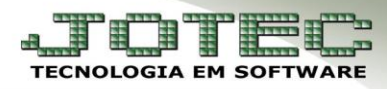

Selecione a opção: *(1) Receitas de prod.* e clique em *(2) Parâmetros:*

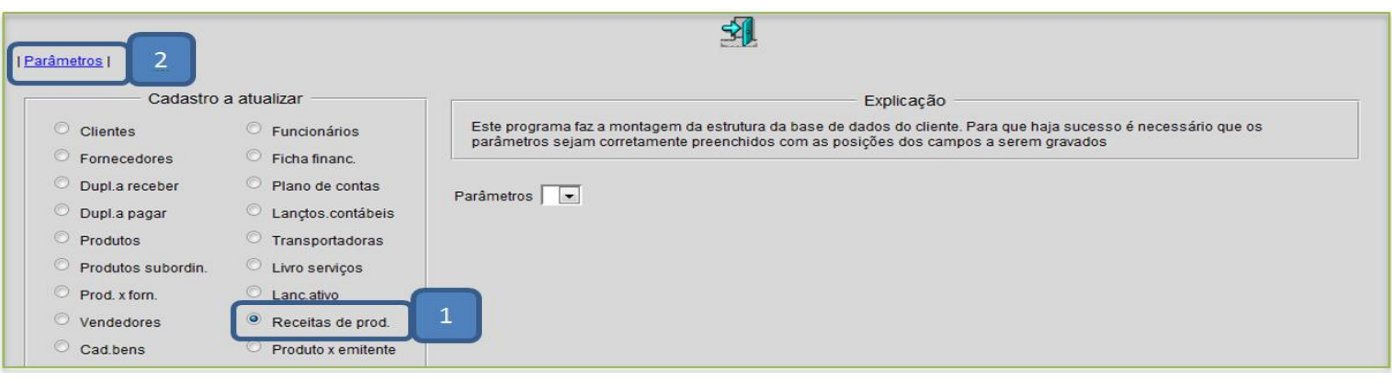

 Informe um *(1) Código* para o parâmetro e o *(2) Decimal* (Vírgula). Depois, com base no arquivo de texto, informe o *(3) Campo*, a *(4) Coluna inicial, (5) Coluna final* e clique em *atualiza.* Após incluir todos os campos a serem importados, clique no *disquete* para incluir.

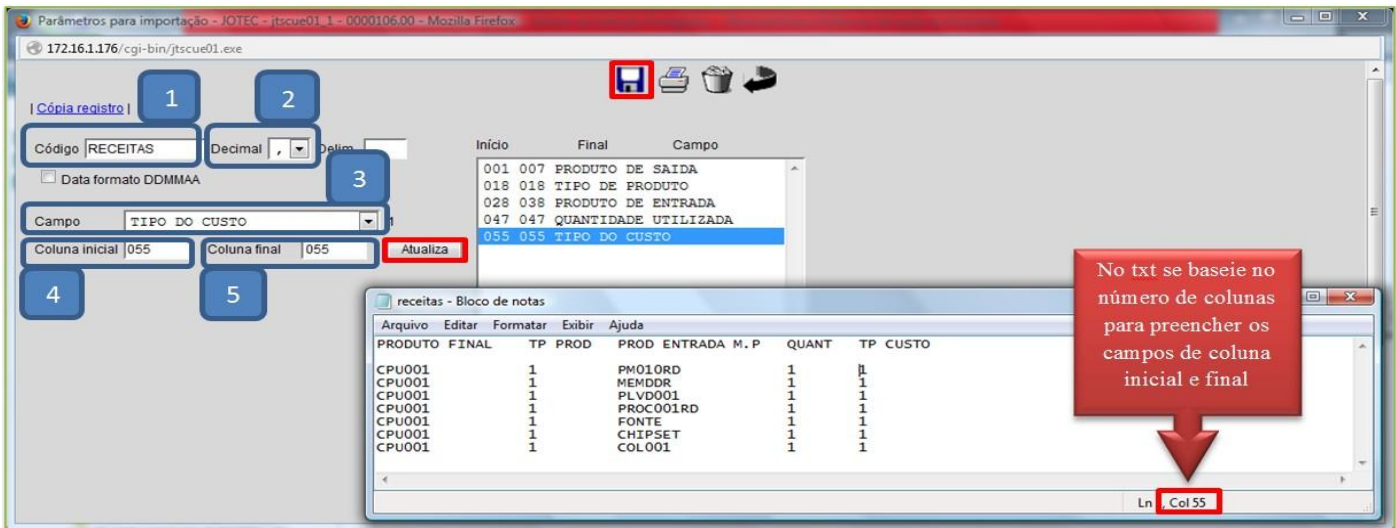

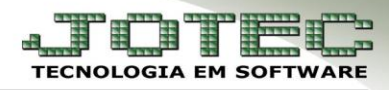

Retire o cabeçalho e salve o arquivo, antes de processa-lo no sistema.

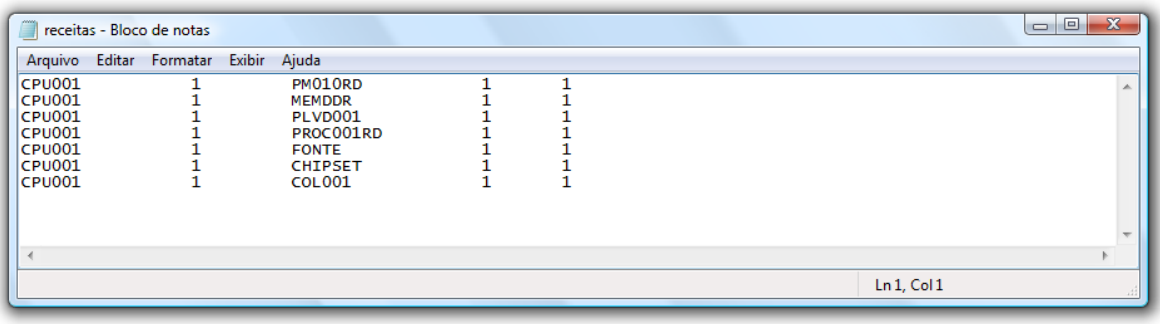

Depois disso acesse: *Importador > Importador > Receita:*

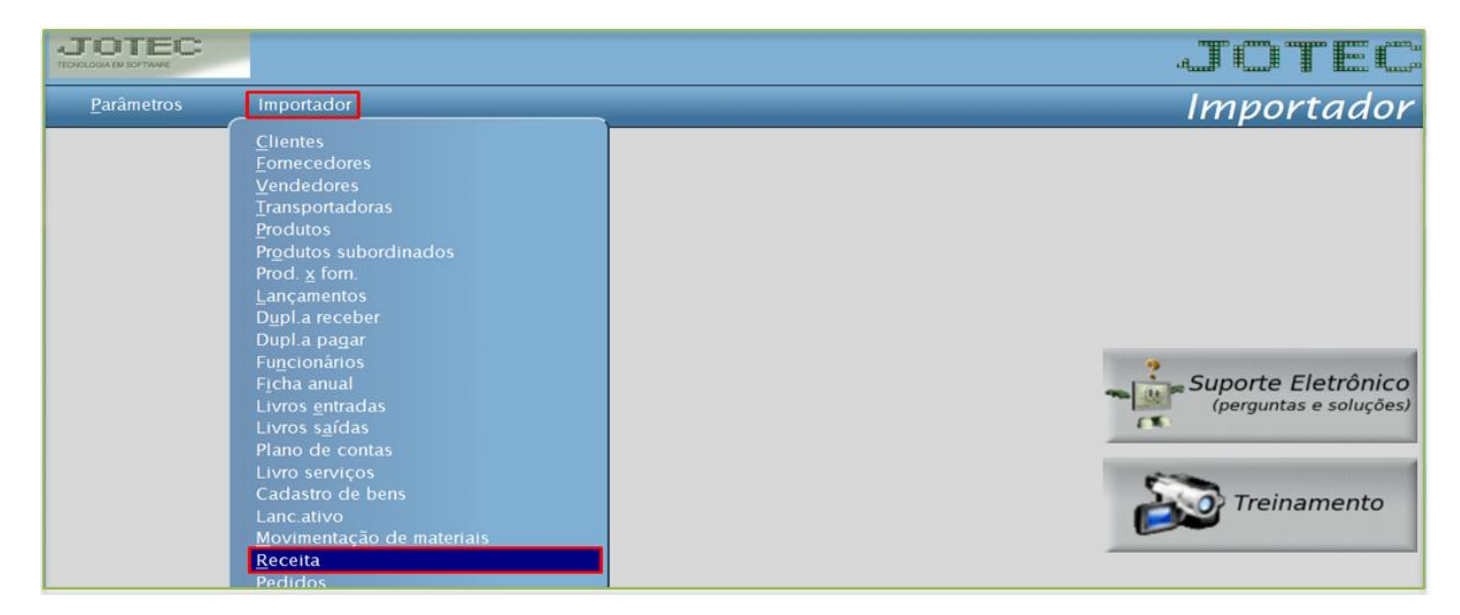

Informe o *(1) Parâmetro,* selecione o *(2) Arquivo texto* e clique em *OK* para processar o arquivo.

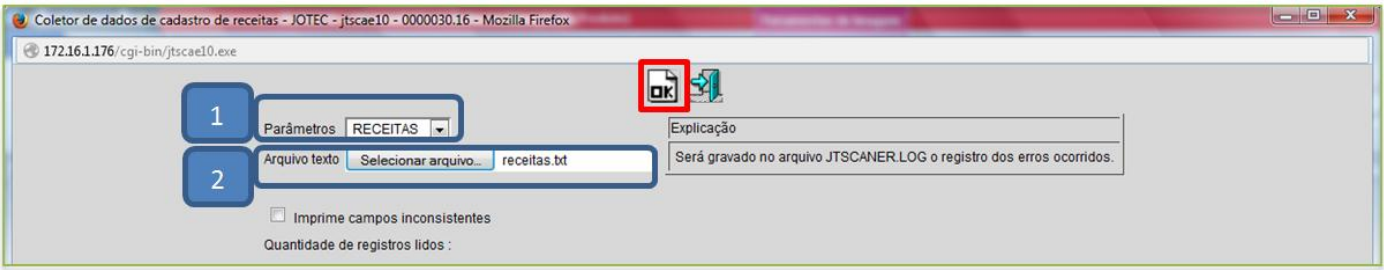

Depois disso acesse o cadastro de receitas e faça a validação dos dados.

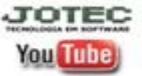